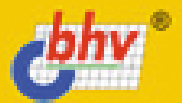

# WEB-КОНСТРУИРОВАНИЕ. **DHTML**

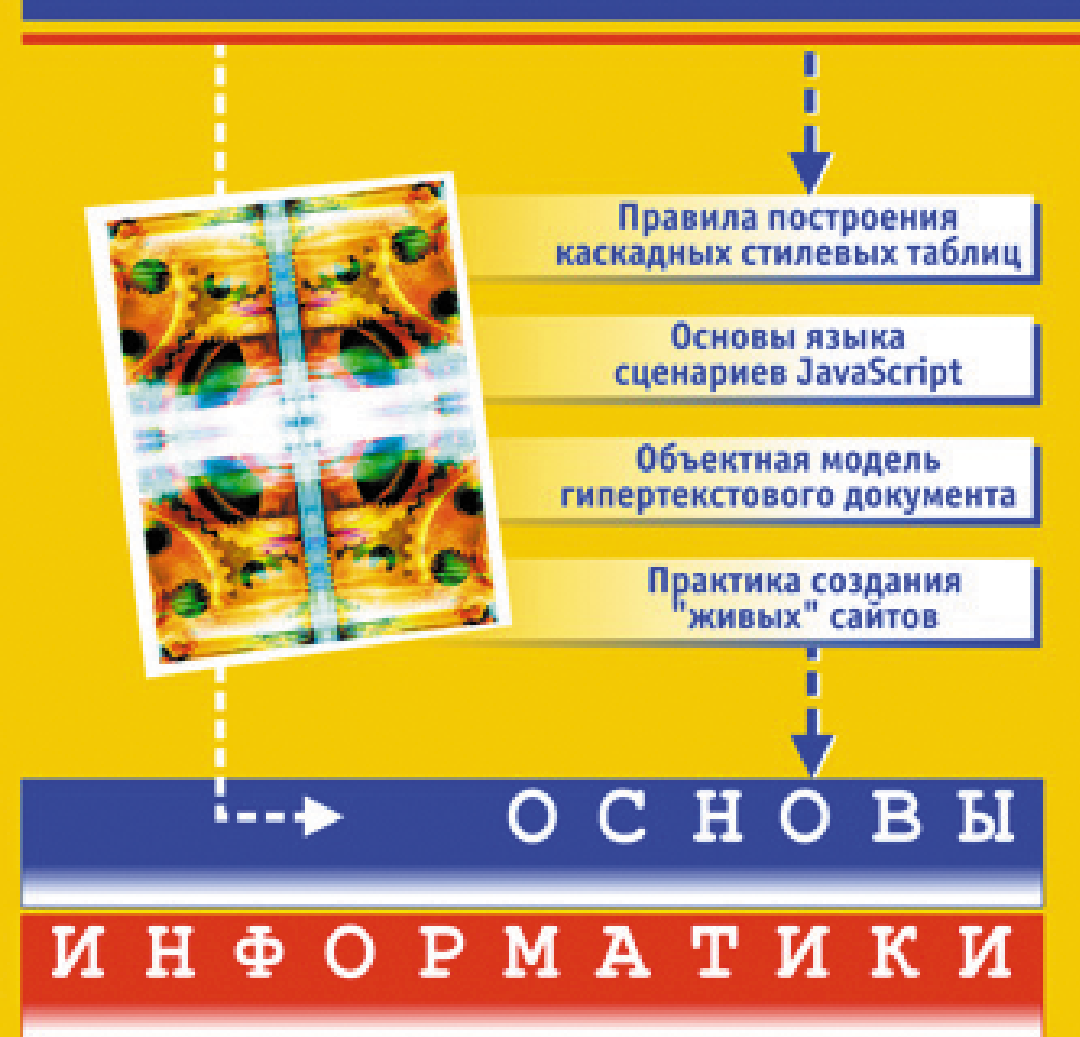

А. А. Дуванов

# WEB-КОНСТРУИРОВАНИЕ. **DHTML**

Санкт-Петербург «БХВ-Петербург» 2003

УДК 681.3.06 ББК 32.973.26-018.2 Л79

#### Дуванов А. А.

Д79 Web-конструирование. DHTML. - СПб.: БХВ-Петербург, 2003. - 512 с.: ИЛ.

#### ISBN 5-94157-334-0

Это вторая книга серии "Web-конструирование". Она пополняет навыки создания гипертекстовых страниц на базе "чистого" HTML правилами построения каскадных стилевых таблиц (CSS) и основами программирования сценариев на языке JavaScript.

Подробно рассматривается объектная модель браузера, на конкретных примерах объясняется методика построения собственных программных объектов, интегрируемых в общую среду "браузер-гипертекстовое приложение". Большое внимание уделяется структуре программного кода, дисциплине программирования, тестированию и отладке сценариев.

Для учащихся 10-11 классов и преподавателей школ

УЛК 681.3.06 ББК 32.973.26-018.2

#### Группа полготовки излания:

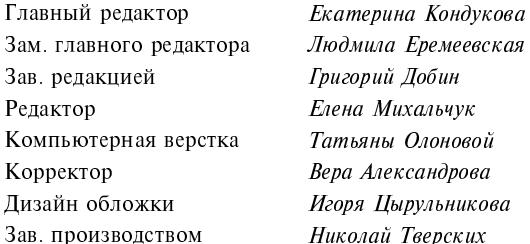

Лицензия ИД № 02429 от 24 07 00. Подписано в печать 25 06 03. Формат 70×100<sup>1</sup>/<sub>16</sub>. Печать офсетная. Усл. печ. л. 41,28. — оршаттурам — экз, Заказ № 11. г. г. г. г. г. г.<br>"БХВ-Петербург", 198005, Санкт-Петербург, Измайловский пр., 29.

Гигиеническое заключение на продукцию, товар № 77.99.02.953.Д.001537.03.02 от 13.03.2002 г. выдано Департаментом ГСЭН Минздрава России.

> Отпечатано с готовых диапозитивов в Академической типографии "Наука" РАН 199034, Санкт-Петербург, 9 линия, 12.

# Содержание

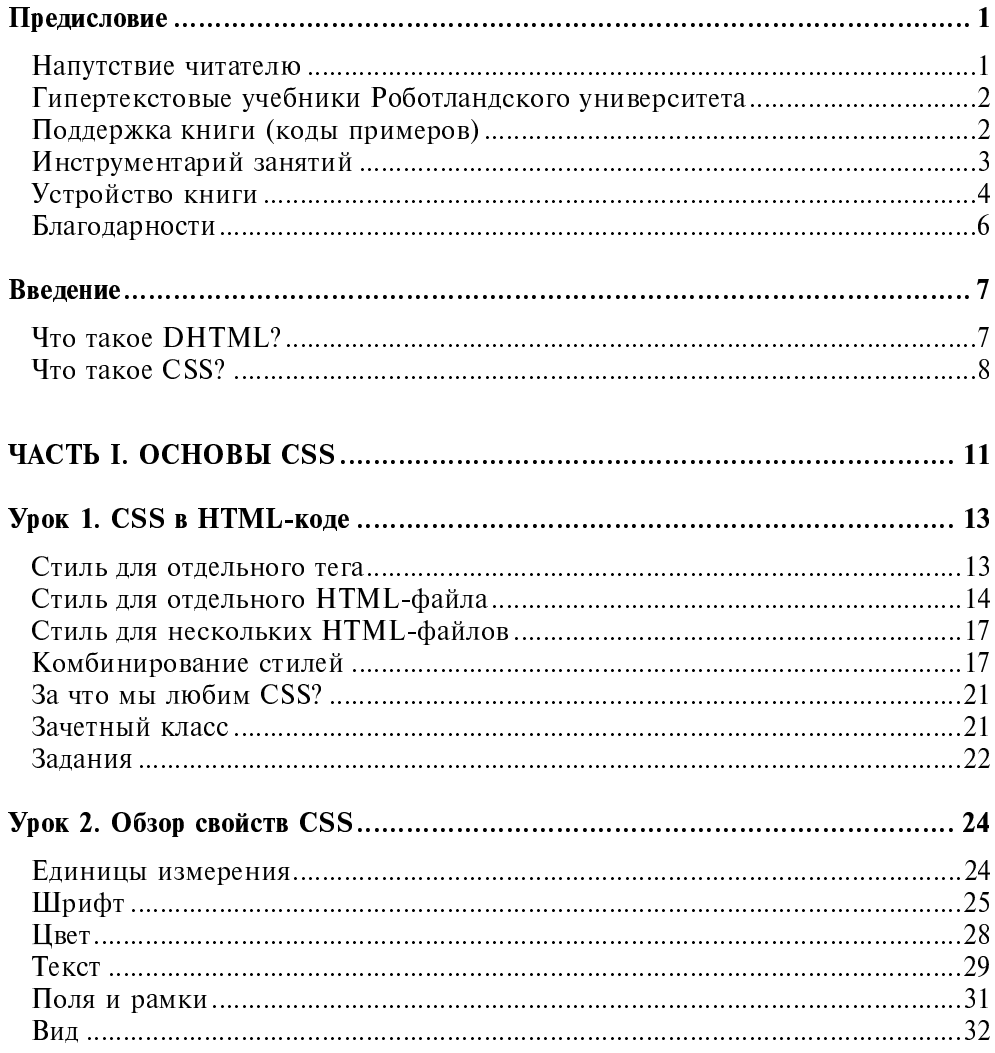

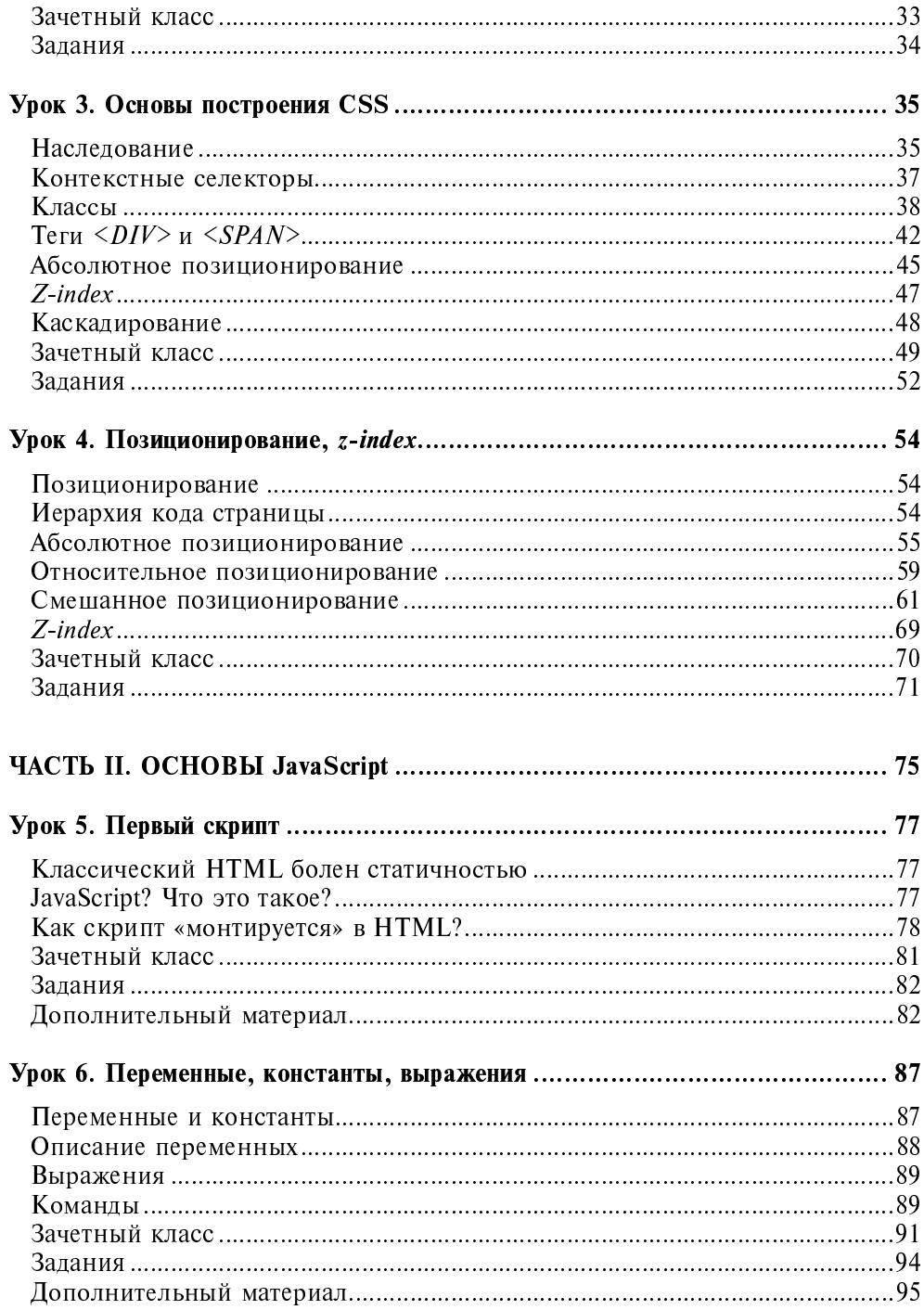

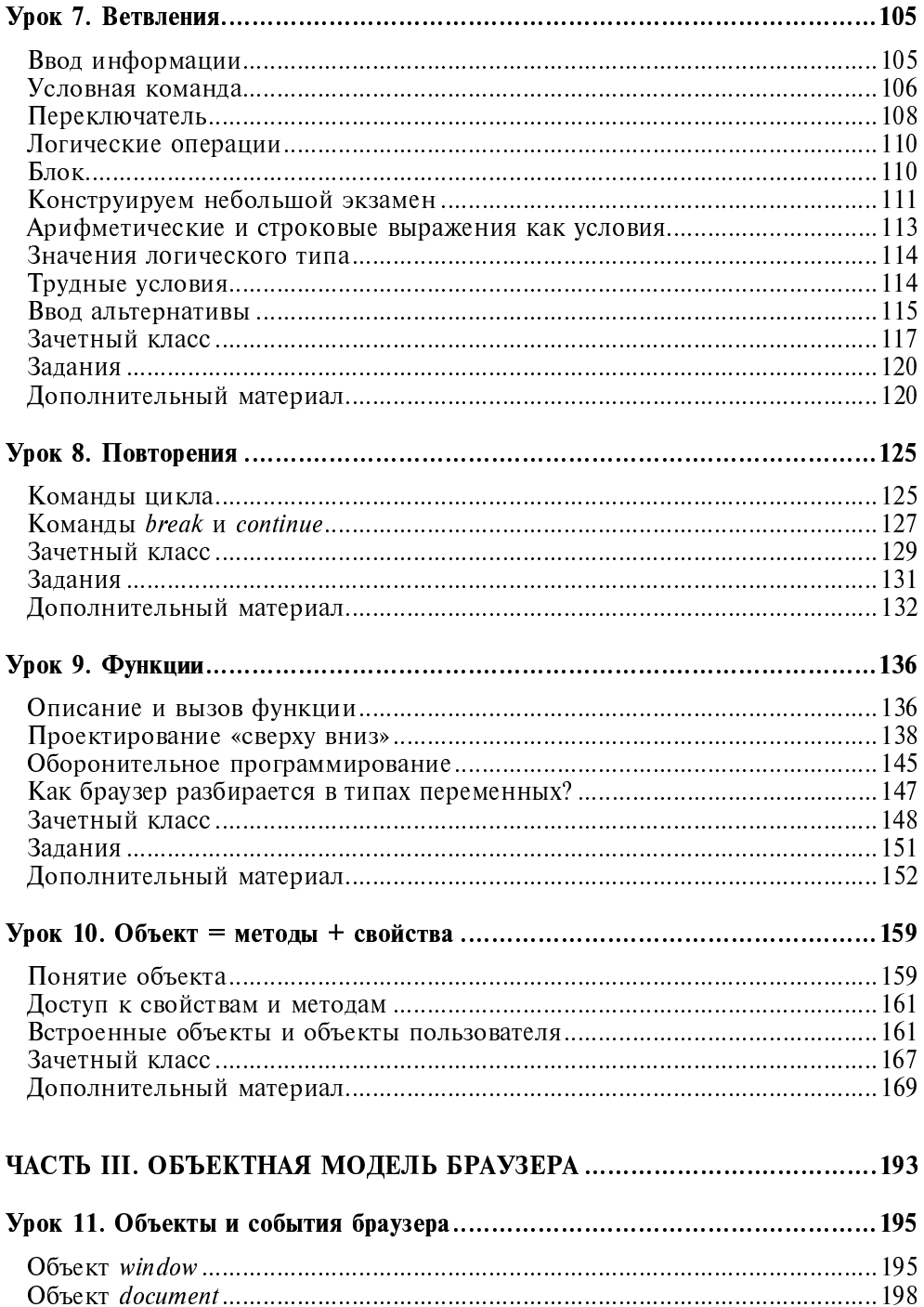

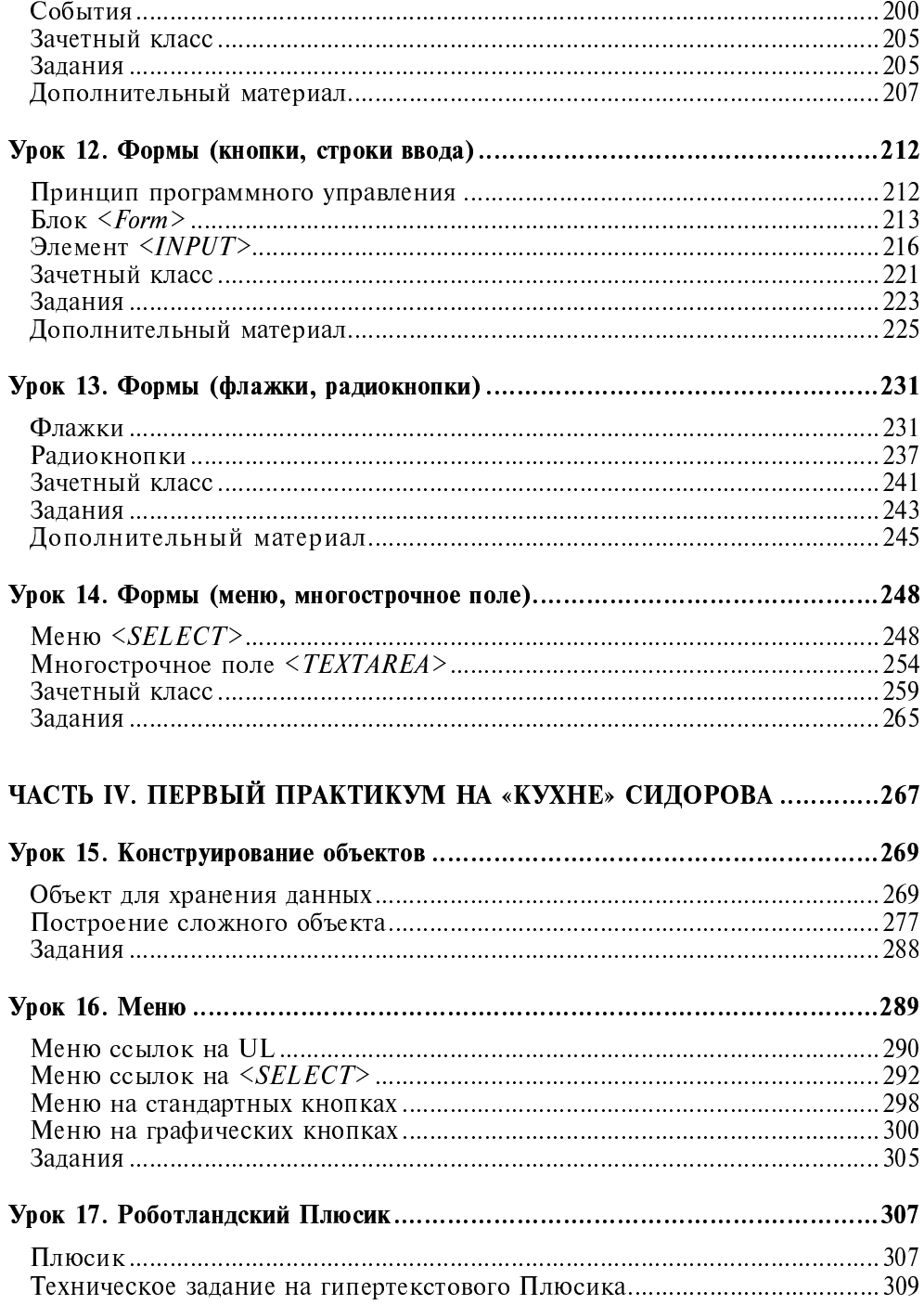

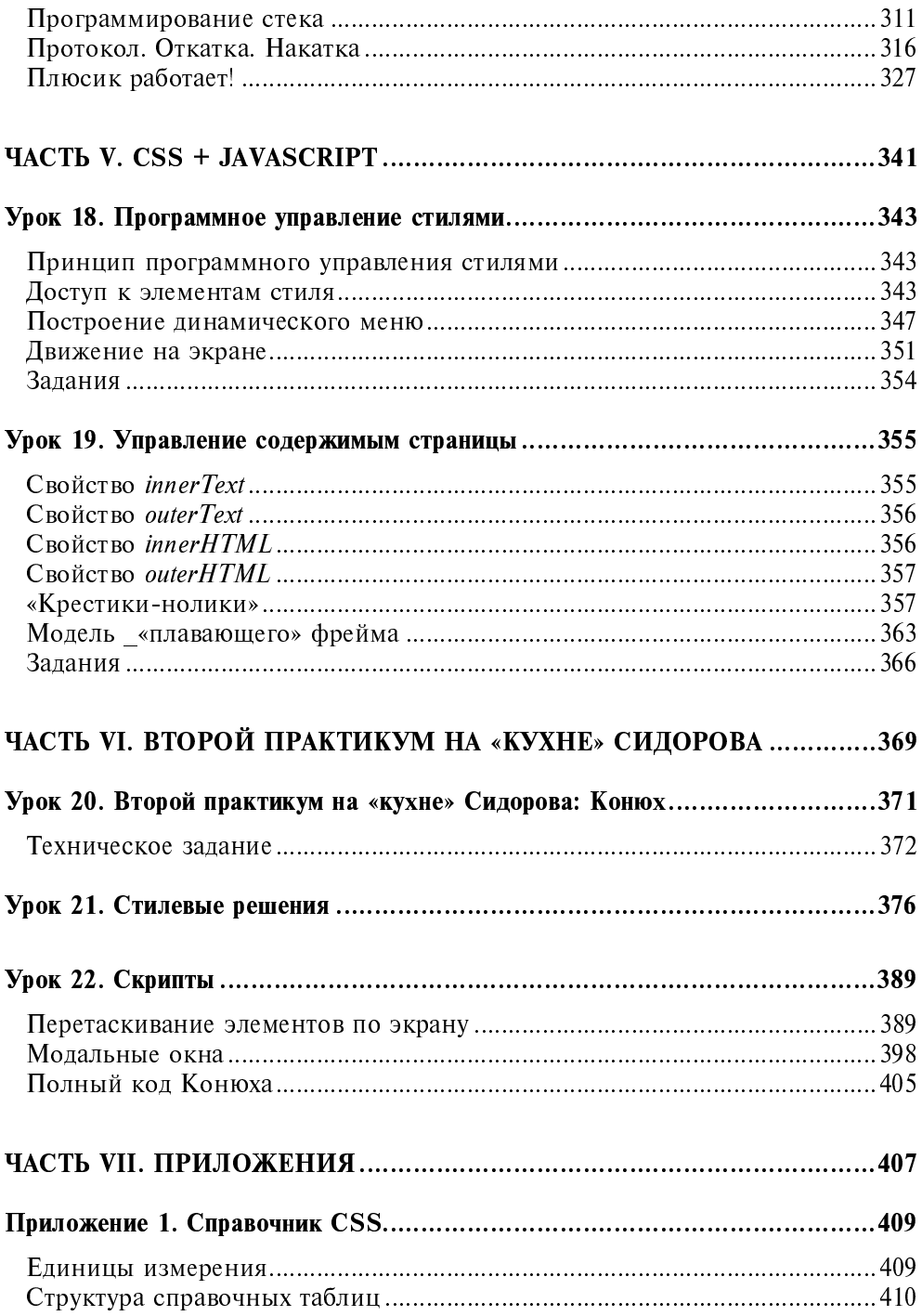

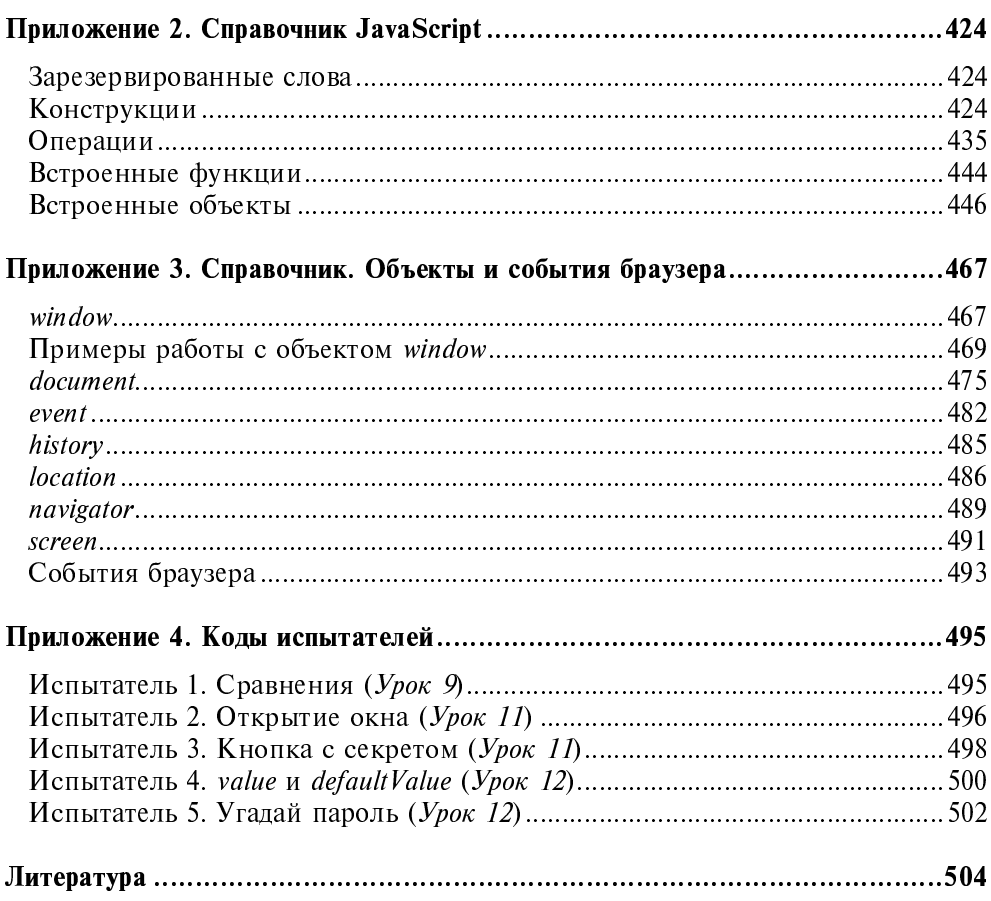

# **Введение**

# Что такое DHTMI?

Суть построения «живых» гипертекстовых приложений достаточно проста. Браузер как интерпретатор HTML-кода реализует две функции: визуальную и моделирующую. Визуальное действие очень заметно: браузер отображает документ на экране. Но на этом работа не заканчивается. Браузер строит в памяти компьютера программную модель документа, в которой каждому тегу из HTML-файла соответствует отдельный объект.

Посмотрите на схему (рис. 1). Построение объектной модели документа (она носит иерархический характер) браузер начинает с объекта window. В этом объекте описаны свойства окна, в котором показан документ. В состав объекта window входит объект document, который соответствует контейнеру <нтмы>...</нтмы>. Объект document включает в себя (среди прочих) объект-массив images, который содержит информацию обо всех тегах <IMG> исходного HTML-файла. В частности, первая картинка описывается в этом массиве  $000$ Бектом images $[0]$ , вторая объектом images [1] И ТАК ДАЛСС.

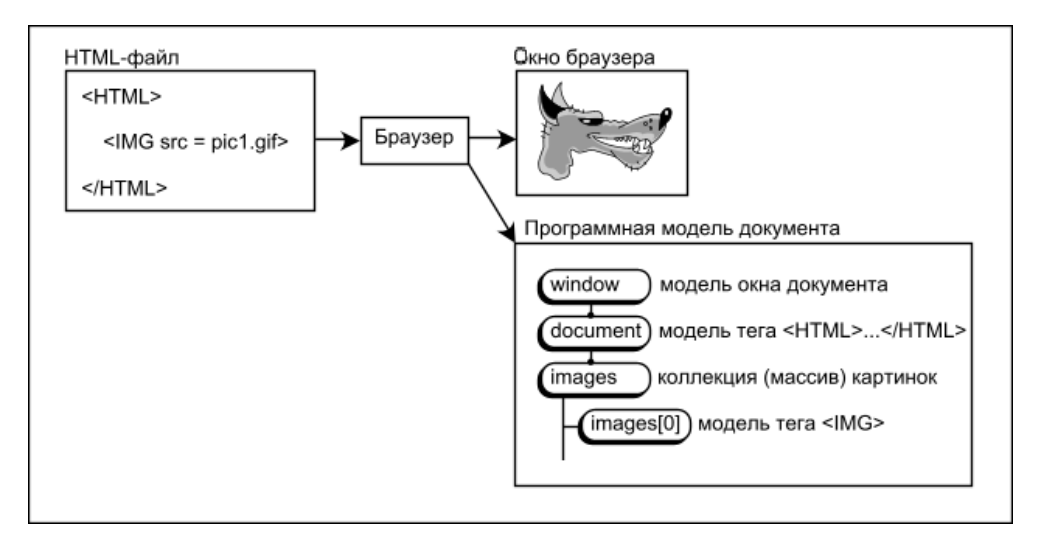

Документ на экране станет «живым», если в HTML-коде предусмотреть не только описание тегов, но и воздействия на объектную модель при возникновении того или иного события. Можно, например, при наступлении события «курсор мыши нал картинкой» изменить в объекте images [0] СВОЙСТВО src С pic1.gif Ha pic2.gif (то есть заменить одну картинку другой). И мы увидим, как волк сердится на компьютерную мышь (рис. 2).

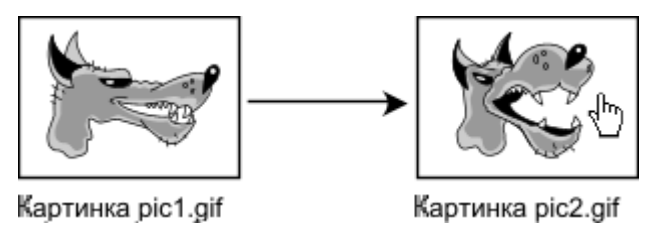

Рис.2. Замена изображения во время просмотра документа

Программные коды, оживляющие гипертекст (их называют «скриптами», или «сценариями»), записываются на специальных языках программирова-Самым популярным языком, коды которого можно встраивать ния. в HTML-тексты, является JavaScript. Именно этот язык рассмотрен в книге и именно он использован в ней как инструмент создания динамических интерактивных приложений.

# Что такое CSS?

 $CSS - Cascading$  Style Sheets (каскадные таблицы стилей) — это средство, позволяющее отделить содержание гипертекстовых страниц от формы их представления на экране, а в паре со сценариями - достичь такой динамичности и интерактивности, при которых гипертекстовое приложение становится практически неотличимо **OT** мультимедийного продукта, созданного в профессиональных программистских оболочках.

Технология CSS допускает, например, абсолютное позиционирование, т. е. позволяет выводить элементы на экран, используя реальные координаты. Программное изменение координат в объектной модели вызывает изменение положения элемента на экране.

Наряду с двумя координатами х и у при помощи CSS можно задавать еще и третью координату - z-индекс. Третья координата определяет номер слоя, в который помещается элемент. Таким образом, при движении в многослойном пространстве одни элементы могут проходить над или под другими.

Но даже при проектировании статичных гипертекстов технология CSS весьма полезна:

- □ CSS позволяет сократить объем HTML-файла за счет исключения из кода страницы тегов и атрибутов, ответственных за визуальное представление элементов на экране (теги: <FONT>, <CENTER>, <B>, <I>, <S>, <U> *M T. A.*; aTPMOVTbI: align, color, bgcolor, size, width, height ит. д);
- **I CSS** предлагает гораздо больше средств для управления внешним видом элемента, чем обычные теги и атрибуты HTML;
- П разработчик получает возможность менять внешний вид сотни гипертекстовых страниц, внося правки только в один файл с описаниями стилевых свойств.

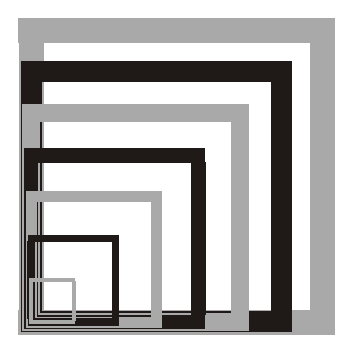

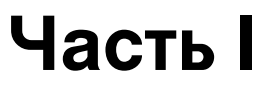

# **Основы CSS**

- **Урок 1. CSS в HTML-коде**
- **Урок 2.** Обзор свойств CSS
- **Урок 3.** Основы построения CSS
- Урок 4. Позиционирование, z-index

**Ypok1** 

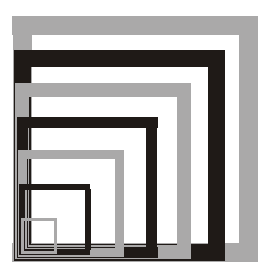

# **CSS в HTML-коде**

## Стиль для отдельного тега

CSS - Cascading Style Sheets (каскадные таблицы стилей) - это средство, позволяющее задавать различные визуальные свойства HTML-тегам.

Можно указать, например, как должен выглядеть на экране конкретный абзац <в>:

<P style="font-size:1.5cm; color:green">

К этому абзацу применено стилевое определение.

Стиль задается атрибутом style. В приведенном примере браузеру дано указание вывести абзац зелеными буквами размером в 1.5 сантиметра. Стилевые определения задаются при помощи указаний (рис. 1.1)

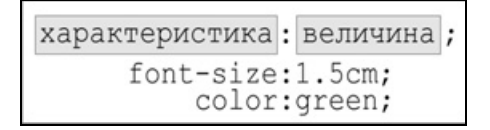

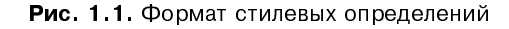

Указания отделяются друг от друга символом «;».

Атрибут style можно использовать практически в каждом теге, задавая его специфические свойства. Посмотрите еще один пример внедрения стилей в теги

Страница на рис. 1.2 построена таким кодом (листинг 1.1).

#### Листинг 1.1

#### <HTML>

<HEAD>

```
<META http-equiv="Content-Type"
```

```
content="text/html; charset=windows-1251">
 <TITLE>Стиль для отдельного тега</TITLE>
</HEAD>
<BODY bgcolor=white text=black>
 <H2>Стиль для отдельного тега</H2>
  <HR><UL>
    <LI>Это обычный текст.
    <LI style="color:red; font-size: 1cm; font-style: italic">
     Kpacные наклонные буквы высотой в 1 сантиметр.
    <LI style="margin-left:2cm">
```
Отступ слева в 2 сантиметра.

 $<$ /UL>

 $<$ /BODY>  $<$ /HTML>

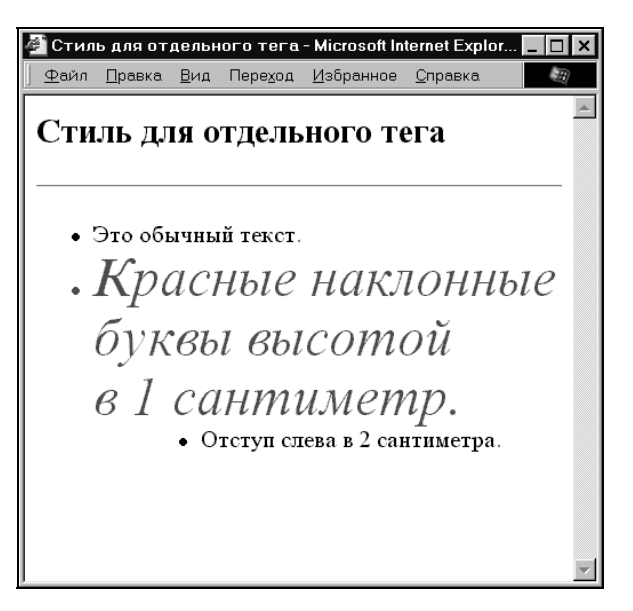

Рис. 1.2. Стиль для одного тега

# Стиль для отдельного HTML-файла

Можно задавать стиль для тега или группы тегов так, чтобы определение работало на протяжении всего HTML-документа. Например, можно указать вид всех заголовков. Для этого достаточно написать определение (листинг 1.2) в головной части документа.

Листинг 1.2

```
<HTML>
  <HEAD>
    <META http-equiv="Content-Type"
           content="text/html; charset=windows-1251">
    <TITLE>Стиль для отдельного файла</TITLE>
    <STYLE type="text/css">
      21 - 1H1, H2, H3, H4, H5, H6
        \left\{ \right.text-align:right;
           color: maroon;
           font-family: "Arial Cyr", Geneva, Helvetica, sans-serif;
        \rightarrow--\langle/STYLE>
  </HEAD>
  <BODY bgcolor=#DFF0D5 text=black>
    <H2>Стиль для отдельного файла</H2>
    <HR><P>Это обычный текст
    <H3>Это заголовок</H3>
    <P>Это снова обычный текст
  </BODY>
```
#### $<$ /HTML $>$

Браузер отображает заголовки в этом документе рубленым шрифтом цвета maroon и выравнивает их по правому краю экрана (рис. 1.3). Такое поведение браузера соответствует инструкции (листинг 1.3).

Листинг 1.3

```
<STYLE type="text/css">
  2! -H1, H2, H3, H4, H5, H6
     \left\{ \right.text-align:right;
        color: maroon;
        font-family: "Arial Cyr", Geneva, Helvetica, sans-serif;
     \overline{\phantom{a}}
```
**Contract** 

```
\langle/STYLE>
      .<br>• Стиль для отдельного файла - Microsoft Internet Explorer
       Файл Правка Вид Переход Избранное
                                         Справка
                Стиль для отдельного файла
      Это обычный текст
                                             Это заголовок
      Это снова обычный текст
```
Рис. 1.3. Стиль для отдельного файла

Стилевые определения (селекторы) располагаются блока внутри <sTYLE>...</sTYLE> и «запаковываются» в HTML-комментарий (для браузеров, которые не поддерживают CSS).

Стилевое определение имеет вид:

```
Имя тега (или имена тегов через запятые)
\left\{ \right.характеристика: величина;
  характеристика: величина;
\rightarrowВ приведенном выше примере использованы три характеристики:
text-align:right;
                                       задает выравнивание по левому краю;
color:maroon:
                                       задает цвет maroon;
font-family: "Arial
                                       задает рубленый шрифт.
Cyr", Geneva,
```
Helvetica, sans-serif;

Заголовки будут выводиться шрифтом Arial Cyr, если, конечно, этот шрифт есть в компьютере пользователя. Если шрифта нет, браузер последовательно ищет шрифты Geneva, Helvetica или, в конце концов, какой-нибудь рубленый шрифт (указание «sans-serif»). В случае полной неудачи браузер выведет текст «шрифтом по умолчанию», т. е., как правило, шрифтом Times New Roman.

-->

# Стиль для нескольких HTML-файлов

Обычной практикой является указание стилей в отдельном файле. Для таких файлов используют расширение css. Например, можно в файле style.css 3anucarb:

```
BODY {margin-left: 40px;}
H1, H2, H3, H4, H5, H6
\left\{ \right.text-align:right;
  color:maroon:
  font-family: "Arial Cyr", Geneva, Helvetica, sans-serif;
\rightarrow
```
Для подключения этих указаний в разделе <**неа**d>...</**неа**d> HTML-файла нужно поместить ссылку:

```
<LINK rel=stylesheet type="text/css" href=style.css>
```
Такой способ расположения стилевых определений очень удобен. На один и тот же стилевой файл могут ссылаться многие HTML-документы. Изменения в этом единственном файле скажутся на внешнем виде десятка (а то и сотни) страниц.

Обратите внимание на стилевое указание BODY {margin-left:  $40px$ ; }.

Оно задает экранный отступ слева в 40 пикселов для всего документа в целом. В силу такого определения элементы не будут «наползать» на вертикальную фоновую полосу, моделирующую левое страничное поле. Как видите, для задания страничного отступа можно обойтись без таблиц и «распорок», о которых говорилось в книге «Web-конструирование.  $HTMI$ 

## Комбинирование стилей

Были показаны три способа внедрения стилей в HTML-коды:

 $\Box$ указания в отдельном теге;

 $\Box$ указания в заголовке HTML-файла;

указания в отдельном CSS-файле. □

А что если комбинировать эти способы? Какой из них окажется самым «сильным» для конкретного тега?

Проделаем серию опытов.

## Документ без CSS-указаний

В примере, код которого приводится ниже (листинг 1.4, рис. 1,4), заголовки выводятся черным цветом по белому.

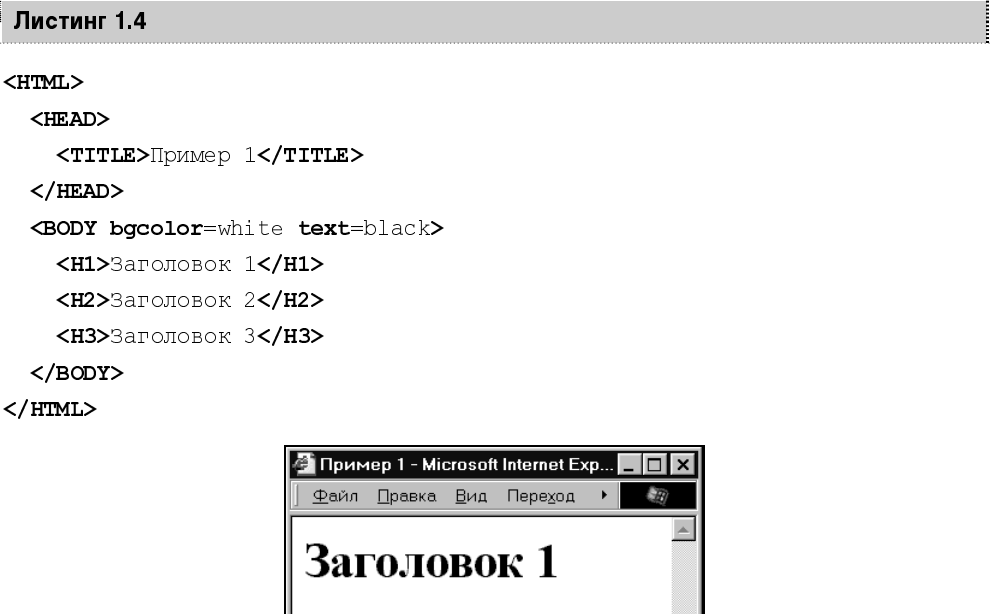

Заголовок 2 Заголовок 3

Рис. 1.4. Документ без CSS-указаний

### CSS-указания в отдельном теге

Этот код (листинг 1.5) отобразит первые два заголовка черным цветом, а последний - красным.

#### Листинг 1.5

#### <HTML>

<HEAD>

<TITLE>Πρимер 2</TITLE>

</HEAD>

<BODY bgcolor=white text=black>

<H1>Заголовок 1</H1>

```
<H2>Заголовок 2</H2>
  <H3 style="color:red">Заголовок 3</H3>
</BODY>
```
 $<$ /HTML $>$ 

### CSS-указания в <HEAD>

Здесь (листинг 1.6) первые два заголовка выводятся синим цветом, а последний - красным.

Листинг 1.6

#### <HTML>

```
<HEAD>
```

```
<STYLE type="text/css">
    2! - -H1, H2, H3
       \left\{ \right.color:blue;
       \rightarrow--\langle/STYLE>
    <TITLE>IlpMMep 3</TITLE>
  </HEAD>
  <BODY bgcolor=white text=black>
    <H1>Заголовок 1</H1>
    <H2>Заголовок 2</H2>
    <H3 style="color:red">Заголовок 3</H3>
  </BODY>
</HTML>
```
### **CSS-указания в CSS-файле**

Файл prim.css содержит:

```
H1, H2, H3
\left\{ \right.color:green;\rightarrow
```
..........